### CZ.1.07/2.4.00/31.0023 NanoBioMetalNet Partnerská síť centra excelentního bionanotechnologického výzkumu

Laboratoř Metalomiky a Nanotechnologií, laboratoř nanoelektrochemie

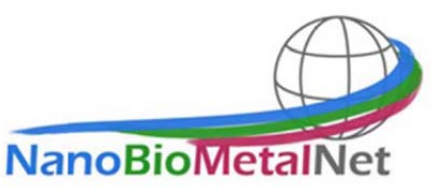

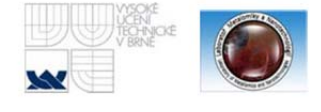

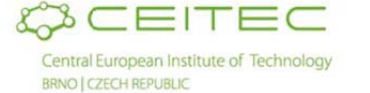

### **Měření Cl- pomocí ISE elektrody**

#### Anotace

Princip testu Iontově selektivní elektrody (ISE) využívají ojedinělou vlastnost membránových materiálů, vytvářejících elektrický potenciál (elektromotorickou sílu, EMF) při stanovení iontů v roztoku. Selektivní membrána elektrod je v kontaktu se stanovovaným roztokem a roztokem vnitřní náplně. Roztok vnitřní náplně má stálou koncentraci stanovovaných iontů. Podle vlastností membrány se stanovované ionty dostávají do těsného kontaktu s membránou z obou stran. EMF membrány je určeno jako rozdíl koncentrace stanovovaného iontu mezi měřeným roztokem a vnitřním plnícím roztokem. EMF pro specifické ionty v roztoku vzniká podle nernstovy rovnice:

$$
E = E^0 - \frac{RT}{zF} \ln \frac{a_{red}}{a_{ox}}
$$

pro kterou platí:

- **E** elektrický potenciál elektrody
- **E0** – standardní elektrodový potenciál
- **R** molární plynová konstanta
- **T** teplota v kelvinech
- **z** počet vyměněných elektronů
- **F** Faradayova konstanta
- **a** aktivita oxidované nebo redukované formy

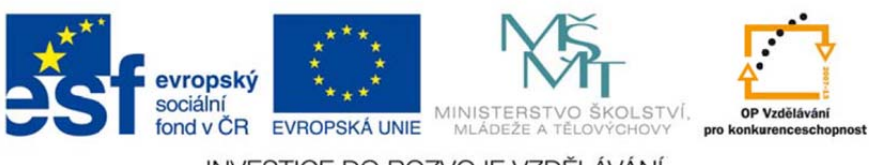

INVESTICE DO ROZVOJE VZDĚLÁVÁNÍ

## CZ.1.07/2.4.00/31.0023 NanoBioMetalNet

Partnerská síť centra excelentního bionanotechnologického výzkumu

Laboratoř Metalomiky a Nanotechnologií, laboratoř nanoelektrochemie

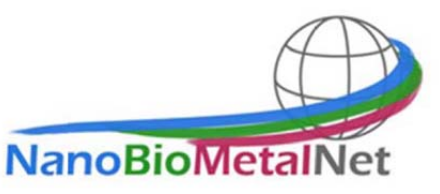

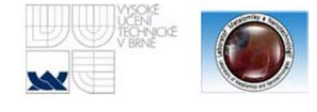

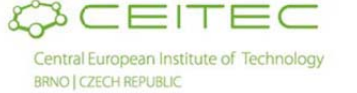

Pomůcky pro měření

- Chloridová ISE elektroda
- Pc s programem tiamo 2.3
- Metrohm 867 pH Module
- Referenční ISE elektroda

### Pracovní postup

Software Tiamo 2.3 slouží k jako program k práci nejenom k pH a ISE elektrodám, ale jako správa kompletního příslušenství k 867 pH Modulům, což může být titrátor, magnetické míchadlo, aj. V našem případě se zaměříme na použití k ISE elektrodám pro stanovení Cl- .

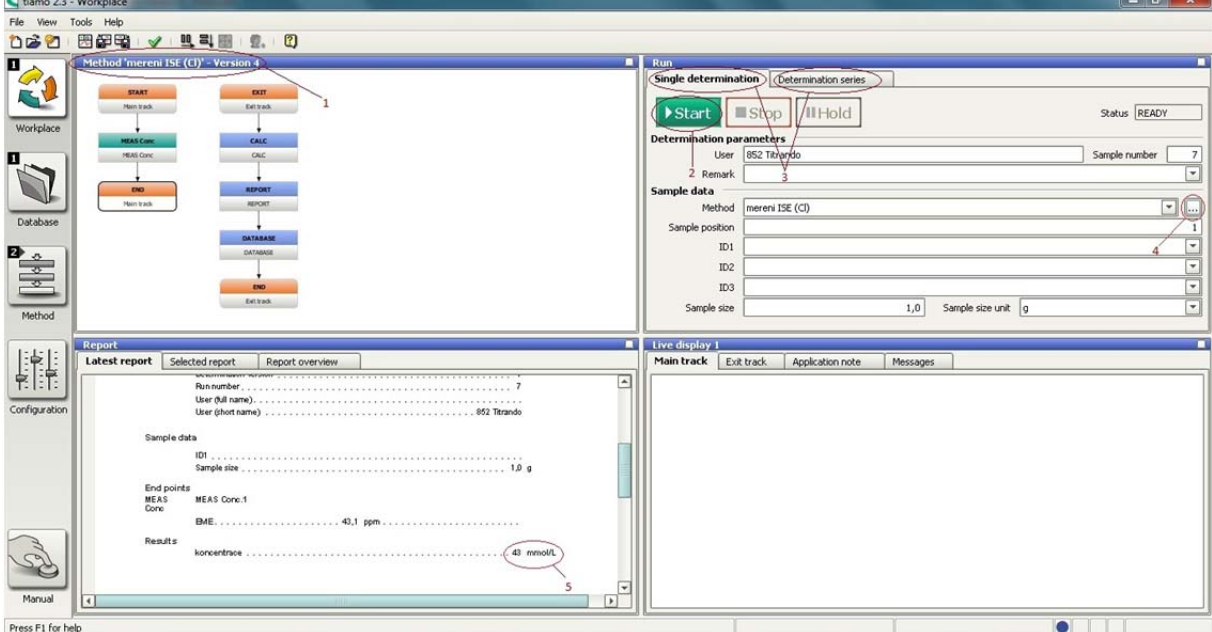

Obr 1. Interface softwaru Tiamo 2.3. 1. Název metody použité pro měření 2. Zahájení měření 3. Výběr pro měření jednoho nebo více vzorků 4. Výběr měření/kalibrování 5. Výsledek měření

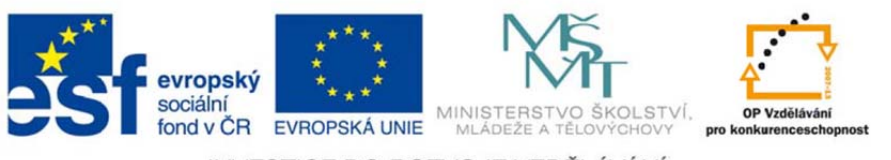

INVESTICE DO ROZVOJE VZDĚLÁVÁNÍ

# CZ.1.07/2.4.00/31.0023 NanoBioMetalNet

Partnerská síť centra excelentního bionanotechnologického výzkumu

Laboratoř Metalomiky a Nanotechnologií, laboratoř nanoelektrochemie

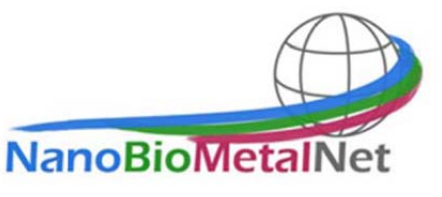

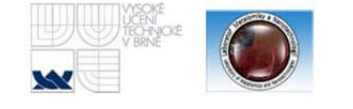

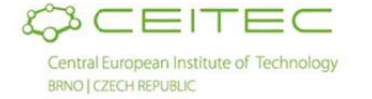

Pro měření ISE elektrodou je nutná referenční elektroda, v našem případě použijeme referenční elektrodu plněnou 1 molárním roztokem KNO<sub>3</sub> (běžně užívaný roztok KCl by způsobil neplatné měření z důvodu přítomnost iontů Cl<sup>-</sup>). Dále je vhodné zkontrolovat datum poslední kalibrace dané elektrody, elektrody by se měly kalibrovat alespoň jednou za 3 měsíce.

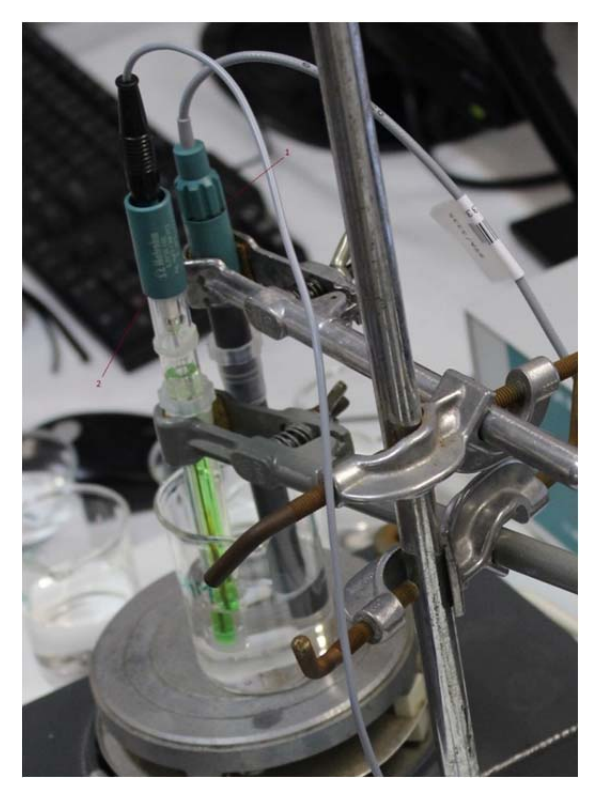

Obr 2. Zapojení elektrod pro měření ve vzorku 1. pracovní elektroda (Cl<sup>-</sup>) 2. Referenční elektroda

Jakmile máme elektrody v roztoku vzorku (viz obr. 2), spustíme měření a výsledek je nám se nám zobrazí na pracovní ploše softwaru Tiamo 2.3 a uloží do databáze (viz obr. 1).

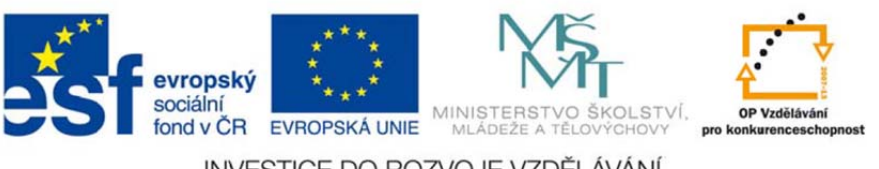

INVESTICE DO ROZVOJE VZDĚLÁVÁNÍ